## **VERIFICA LA VALIDITA' DEL TUO DISPOSITIVO**

- 1. Apri il programma "goSign Desktop" precedentemente installato oppure scaricalo su [www.infocert.it](http://www.infocert.it/)
- 2. Collega il dispositivo e clicca su "le tue firme"

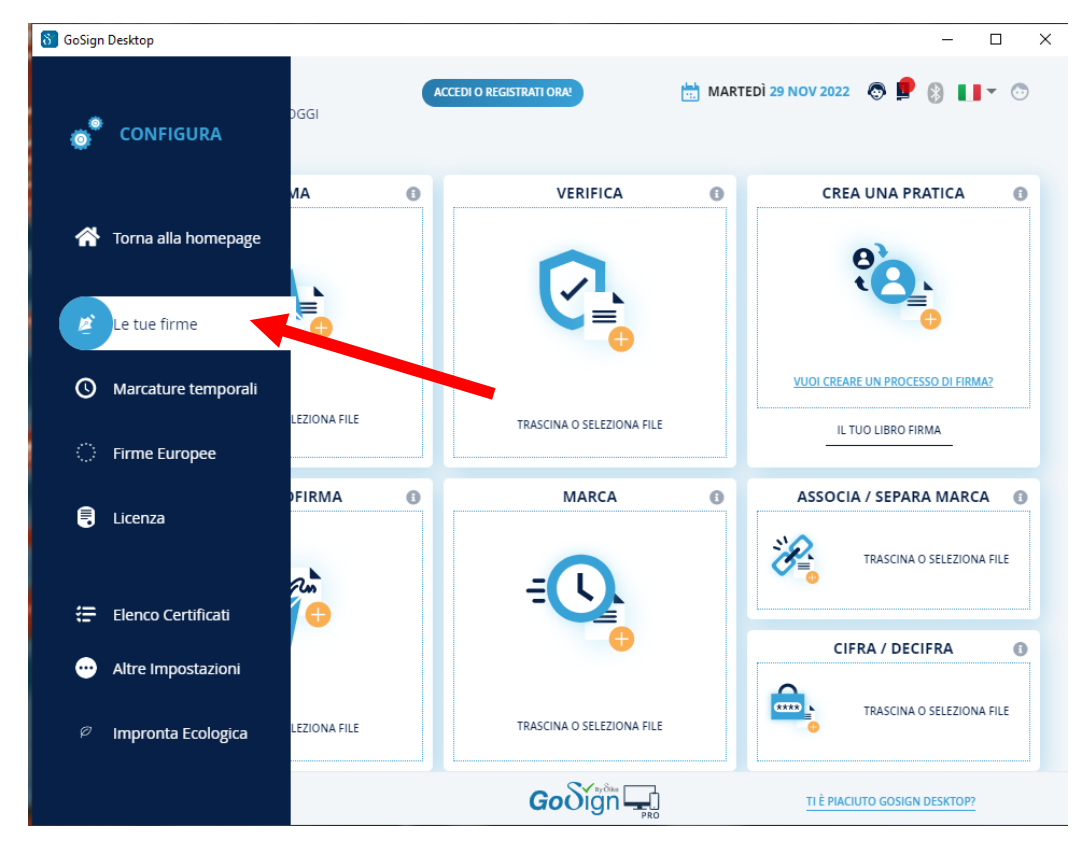

3. Clicca su stato "attivo"

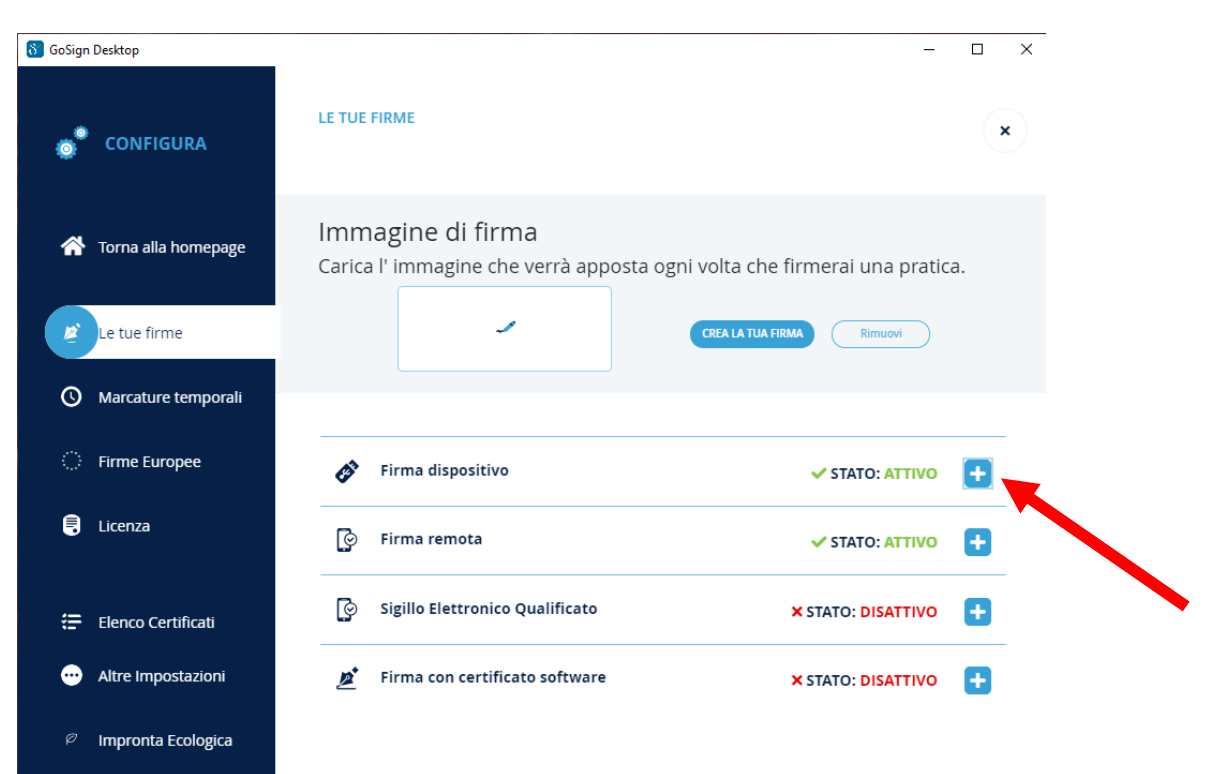

4. Clicca su "INFORMAZIONI DISPOSITIVO"

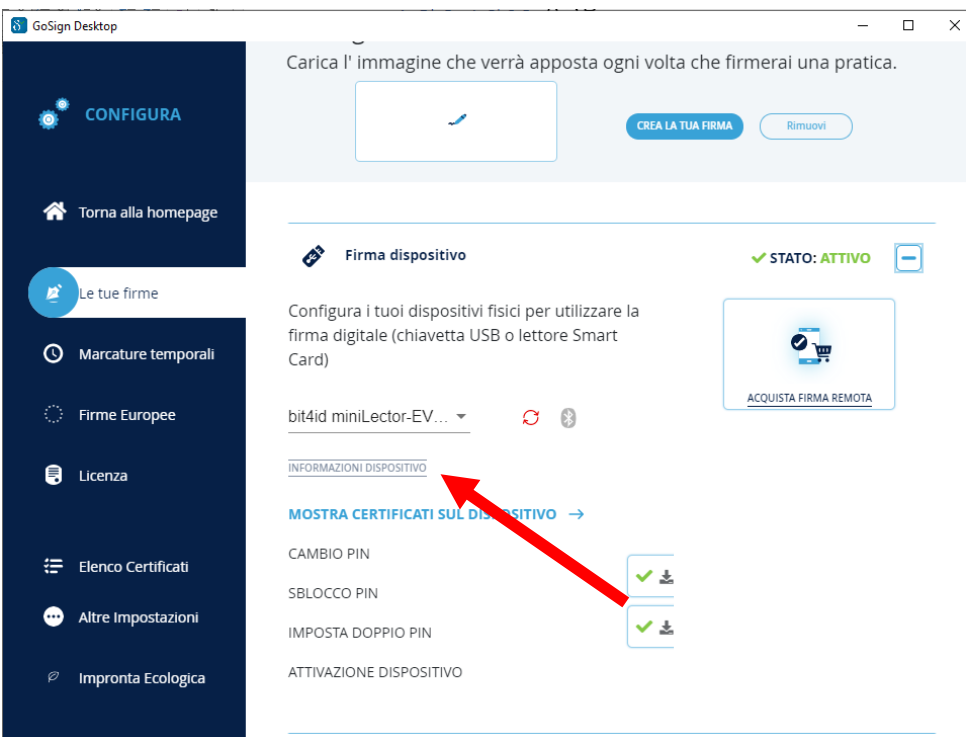

5. Qualora ci sia indicata la dicitura COSMO, V2 o il seriale inizia con 12051.. o 12061... il dispositivo è da sostituire richiedendolo ex-novo perchè rientra tra quelli che a livello europeo sono diventati obsoleti:

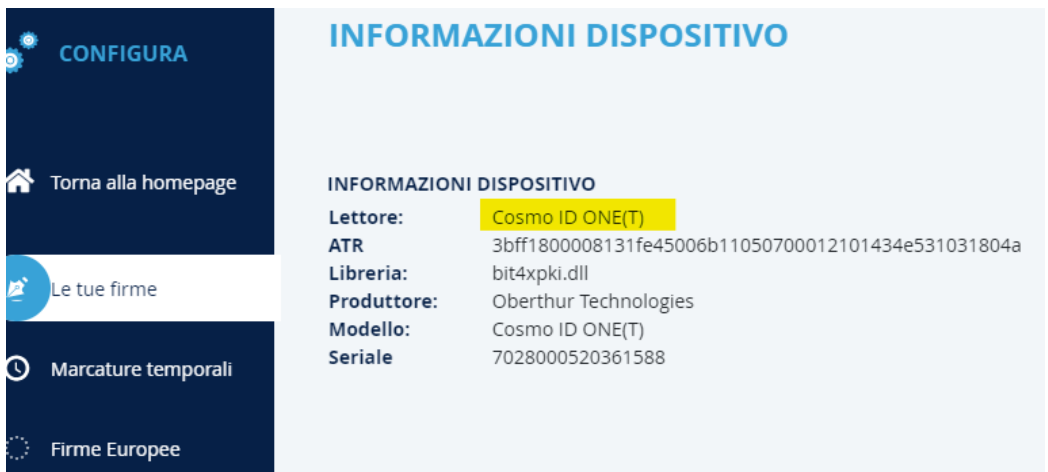

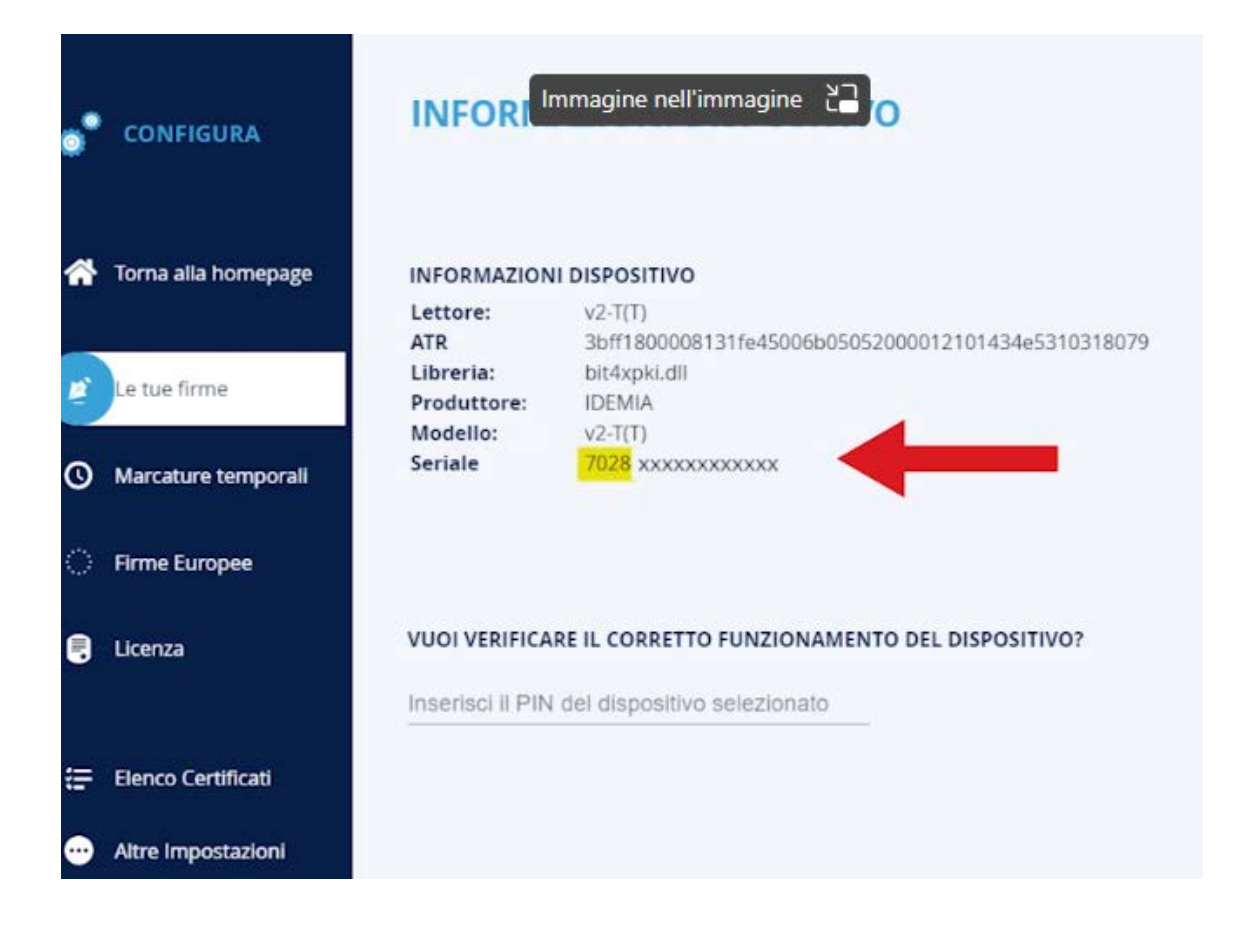

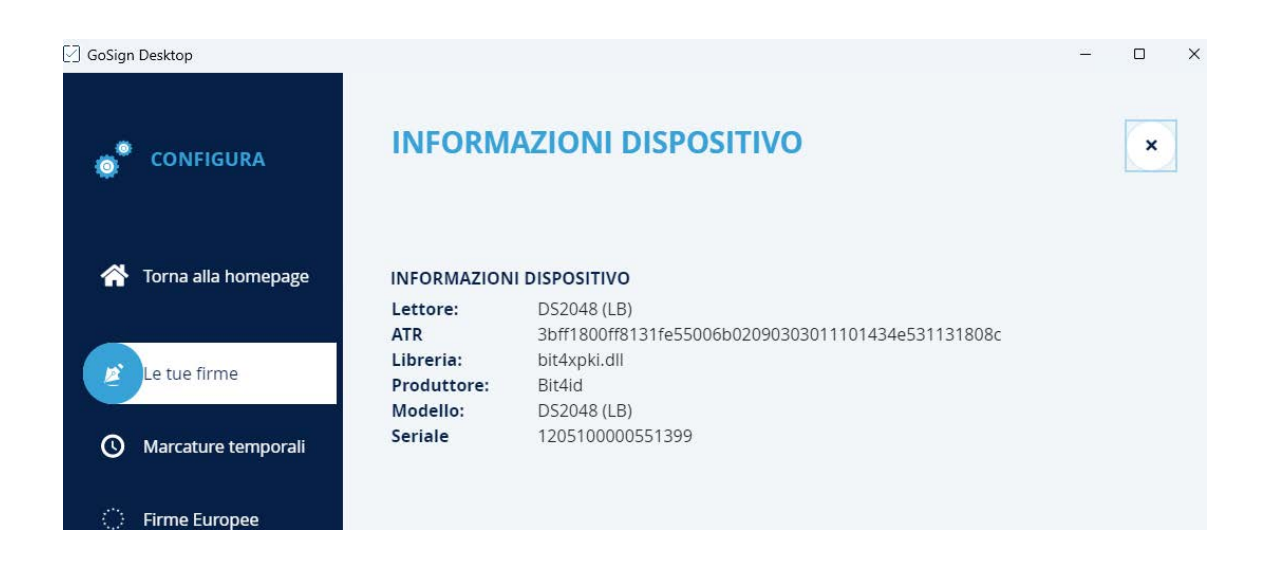